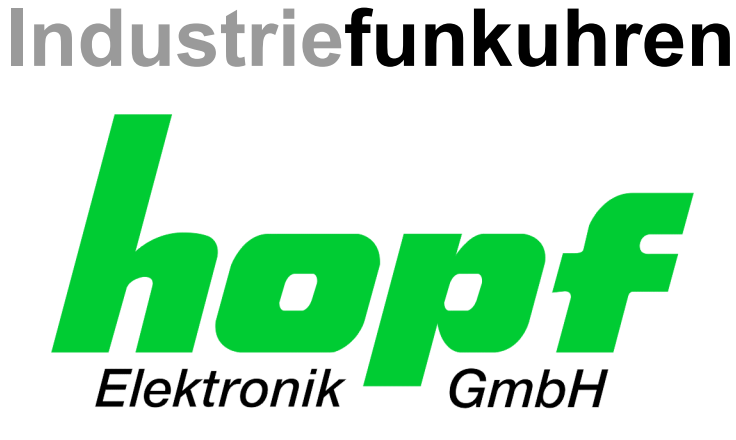

# Technische Beschreibung

\_\_\_\_\_\_\_\_\_\_\_\_\_\_\_\_\_\_\_\_\_\_\_\_\_\_\_\_\_\_\_\_\_\_\_\_\_\_\_\_\_\_\_\_\_\_\_\_\_\_\_\_\_\_\_\_\_\_\_\_\_

Optokoppler-/Relaiskarte

# Modell 7113RC/7122RC

# **DEUTSCH**

**Version: 03.00 - 22.07.2005** 

Gültig für Geräte 7113RC/7122RC mit FIRMWARE Version: **03.xx** 

\_\_\_\_\_\_\_\_\_\_\_\_\_\_\_\_\_\_\_\_\_\_\_\_\_\_\_\_\_\_\_\_\_\_\_\_\_\_\_\_\_\_\_\_\_\_\_\_\_\_\_\_\_\_\_\_\_\_\_\_\_

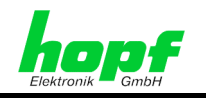

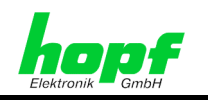

#### **Versionsnummern (Firmware / Beschreibung)**

DIE ERSTEN BEIDEN STELLEN DER VERSIONSNUMMER DER TECHNISCHEN BESCHREIBUNG UND DIE ERSTEN BEIDEN STELLEN DER FIRMWARE-VERSION DER HARDWARE **MÜSSEN ÜBEREINSTIMMEN**!

DIE NACHKOMMASTELLEN DER VERSIONSNUMMERN ZEIGEN NUR UNWESENTLICHE KORREKTUREN DER FIRMWARE / BESCHREIBUNG AN UND SIND FUNKTIONAL NICHT VON BEDEUTUNG.

#### **Download von Technischen Beschreibungen**

Alle aktuellen Beschreibungen unserer Produkte stehen über unsere Homepage im Internet zur kostenlosen Verfügung.

Homepage: [http://www.hopf.com](http://www.hopf.com/)

E-Mail: [info@hopf.com](mailto:info@hopf.com) 

### **Symbole und Zeichen**

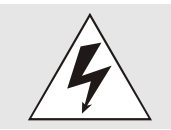

#### **Betriebssicherheit**

Nichtbeachtung kann zu Personen- oder Materialschäden führen.

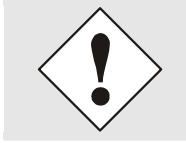

#### **Funktionalität**

Nichtbeachtung kann die Funktion des Systems/Gerätes beeinträchtigen.

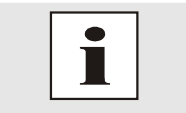

#### **Information**

Hinweise und Informationen

7113RC/7122RC Optokoppler-/Relaiskarte - V03.00 3 / 28

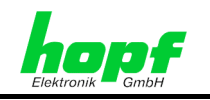

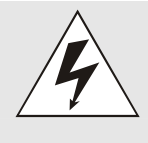

#### **Sicherheitshinweise**

Die Sicherheitsvorschriften und technischen Daten dienen der fehlerfreien Funktion des Gerätes und dem Schutz von Personen und Sachen. Die Beachtung und Erfüllung ist somit unbedingt erforderlich. Bei Nichteinhaltung erlischt jeglicher Anspruch auf Garantie und Gewährleistung für das Gerät. Für eventuell auftretende Folgeschäden wird keine Haftung übernommen.

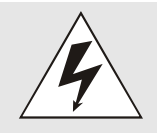

#### **Gerätesicherheit**

Dieses Gerät wurde nach dem aktuellsten Stand der Technik und den anerkannten sicherheitstechnischen Regeln gefertigt.

Die Montage des Gerätes darf nur von geschulten Fachkräften ausgeführt werden. Es ist darauf zu achten, dass alle angeschlossenen Kabel ordnungsgemäß verlegt und fixiert sind. Das Gerät darf nur mit der auf dem Typenschild angegebenen Versorgungsspannung betrieben werden.

Die Bedienung des Gerätes darf nur von unterwiesenen Personal oder Fachkräften erfolgen.

Reparaturen am geöffneten Gerät dürfen nur von entsprechend ausgebildetem Fachpersonal oder durch die Firma *hopf* Elektronik GmbH ausgeführt werden.

Vor dem Arbeiten am geöffneten Gerät oder vor dem Auswechseln einer Sicherung ist das Gerät immer von allen Spannungsquellen zu trennen.

Falls Gründe zur Annahme vorliegen, dass die einwandfreie Betriebssicherheit des Gerätes nicht mehr gewährleistet ist, so ist das Gerät außer Betrieb zu setzen und entsprechend zu kennzeichnen. Die Sicherheit kann z.B. beeinträchtigt sein, wenn das Gerät nicht wie vorgeschrieben arbeitet oder sichtbare Schäden vorliegen.

#### **CE-Konformität**

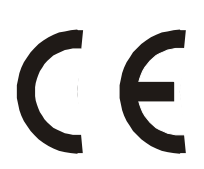

Dieses Gerät erfüllt die Anforderungen der EG-Richtlinien 89/336/EWG "Elektromagnetische Verträglichkeit" und 73/23/EWG "Niederspannungs-Richtlinie".

Hierfür trägt das Gerät die CE-Kennzeichnung (CE=Communauté Européenne)

CE = Communautes Europeénnes = Europäische Gemeinschaften

Das CE signalisiert den Kontrollinstanzen, dass das Produkt den Anforderungen der EU-Richtlinie - insbesondere im Bezug auf Gesundheitsschutz und Sicherheit der Benutzer und Verbraucher - entspricht und frei auf dem Gemeinschaftsmarkt in den Verkehr gebracht werden darf.

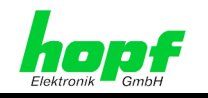

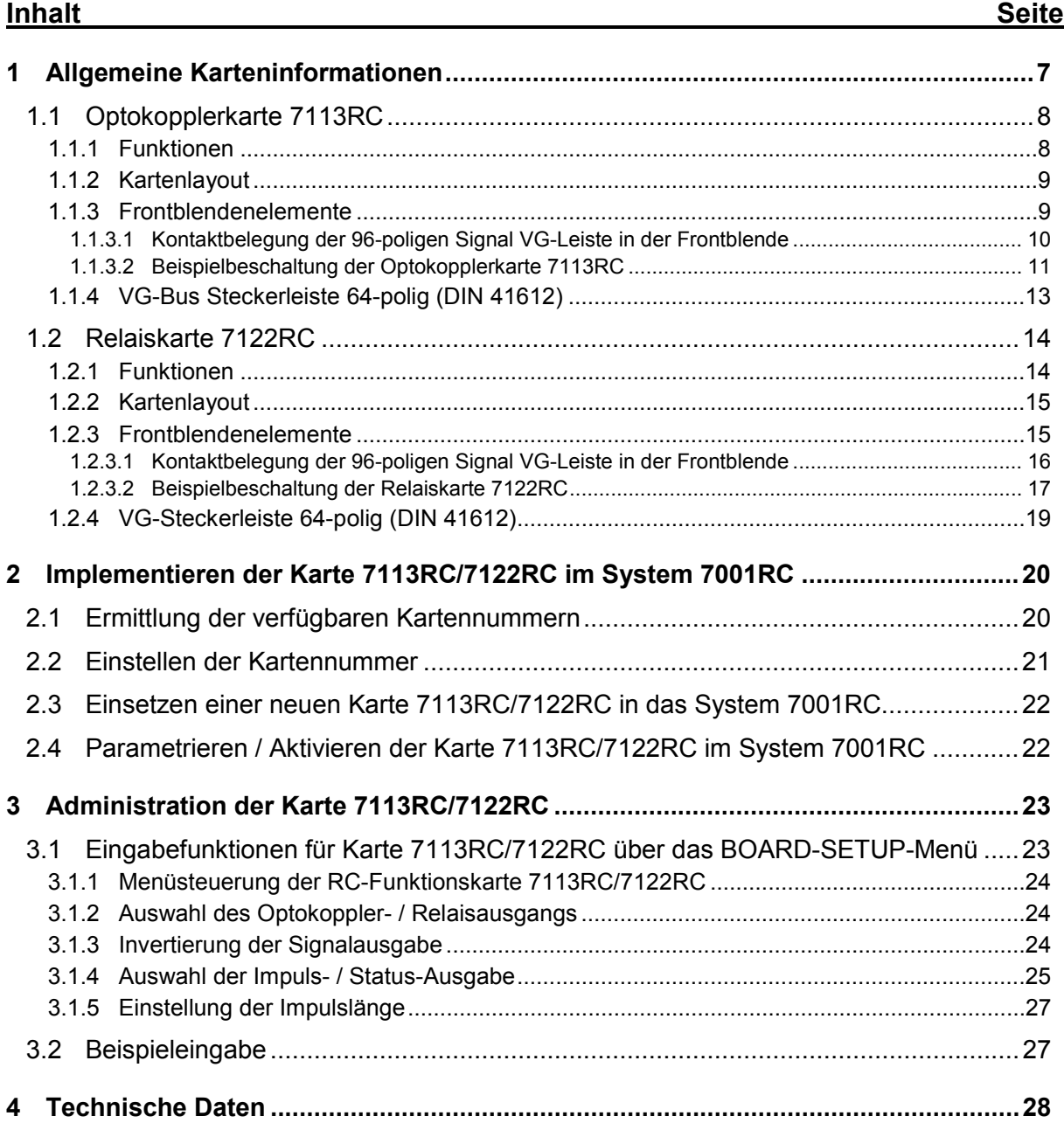

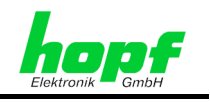

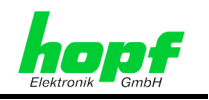

# **1 Allgemeine Karteninformationen**

Die Karte 7113RC/7122RC ist eine 24-fach Ausgabekarte für die potentialfreie Ausgabe von Impulsen/Signalen. Konzipiert ist sie für das zentrale *hopf* Uhrensystem **Systeme 7001RC** im Europa-Format mit einer 4TE/3HE Frontblende.

Mit ihrer Hot-Plug-Fähigkeit kann sie zu jeder Zeit an jeder Stelle im laufenden 7001RC-System entfernt und auch wieder neu eingesetzt werden, ohne andere Systemkarten in ihrer Funktion zu beeinträchtigen.

Die Karte 7113RC/7122RC wird über die Tastatur des *hopf* System 7001RC oder über die zugehörige Remotesoftware konfiguriert.

Die Karte zeichnet sich durch folgende Eigenschaften aus:

• Anschluss

Der Anschluss der Optokoppler/Relaisausgänge erfolgt über eine 96-polige VG-Federleiste (DIN41612) in der Kartenfrontblende.

• Freie Parametrierbarkeit

Die Auswahl der auszugebenden Impulse/Signale sowie Impuls/Signalinvertierung und Einstellung der Impulslängen sind für jeden der 24 Ausgänge frei und unabhängig voneinander parametrierbar.

- Signalausgabe über Optokoppler/Relais Die Ausgabe der potentialfreien Impulse (Dry Contact) erfolgt über 24 Optokoppler/ Relais.
- Auszugebende Signale Es steht ein Vielzahl von Signalen zur Auswahl:
	- o zyklischen Impulse
	- o DCF77-Takt
	- o Systemstatusinformationen und
	- o System Errormeldungen

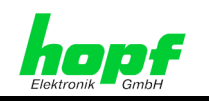

# **1.1 Optokopplerkarte 7113RC**

#### **1.1.1 Funktionen**

Die Optokopplerkarte 7113RC verfügt über 24 Optokopplerausgänge, über die potentialfreie Statusinformationen oder Impulse ausgegeben werden können. Jeder Ausgang lässt sich individuell parametrieren.

Die Ausgaben sind wie folgt definiert (**nicht** invertierte Ausgabe):

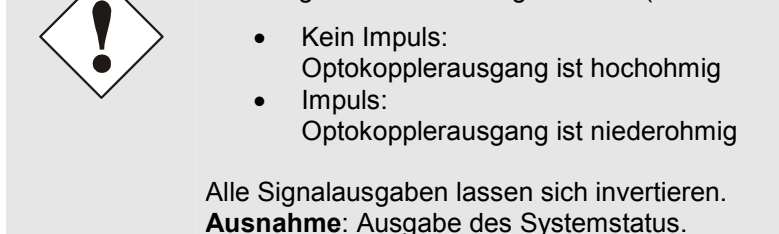

Folgende Signalausgaben sind möglich:

- **keine Ausgabe**
- **Sekundenimpuls** mit einer Impulslänge von 1-9 x 10 ms, 100 ms oder 1000 ms, Zyklus alle 1, 2, 3, 4, 5, 6, 10, 12, 15, 20 oder 30 Sekunden
- **Minutenimpuls** mit einer Impulslänge von 1-9 x 10 ms, 100 ms oder 1000 ms, Zyklus alle 1, 2, 3, 4, 5, 6, 10, 12, 15, 20 oder 30 Minuten
- **Stundenimpuls** mit einer Impulslänge von 1-9 x 10 ms, 100 ms oder 1000 ms, Zyklus alle 1, 2, 3, 4, 5, 8, 12 oder 24 Stunden
- **DCF77-Takt**  mit 200 ms und 100 ms Impulslänge
- **Systemstatus**  (Power ON)
- **Funkempfang**
- **ERROR-Ausgaben**  Major-Error, Minor-Error, Non-Masked-Error, Line Error, System Error

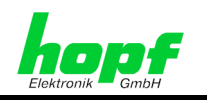

# **1.1.2 Kartenlayout**

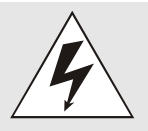

Beim Einsetzen der Karte 7113RC in das System 7001RC ist unbedingt darauf zu achten, dass die Karte mit der richtigen VG-Leiste in das System geschoben wird. Bei Nichtbeachtung können sowohl die Karte 7113RC als auch das System 7001RC beschädigt werden.

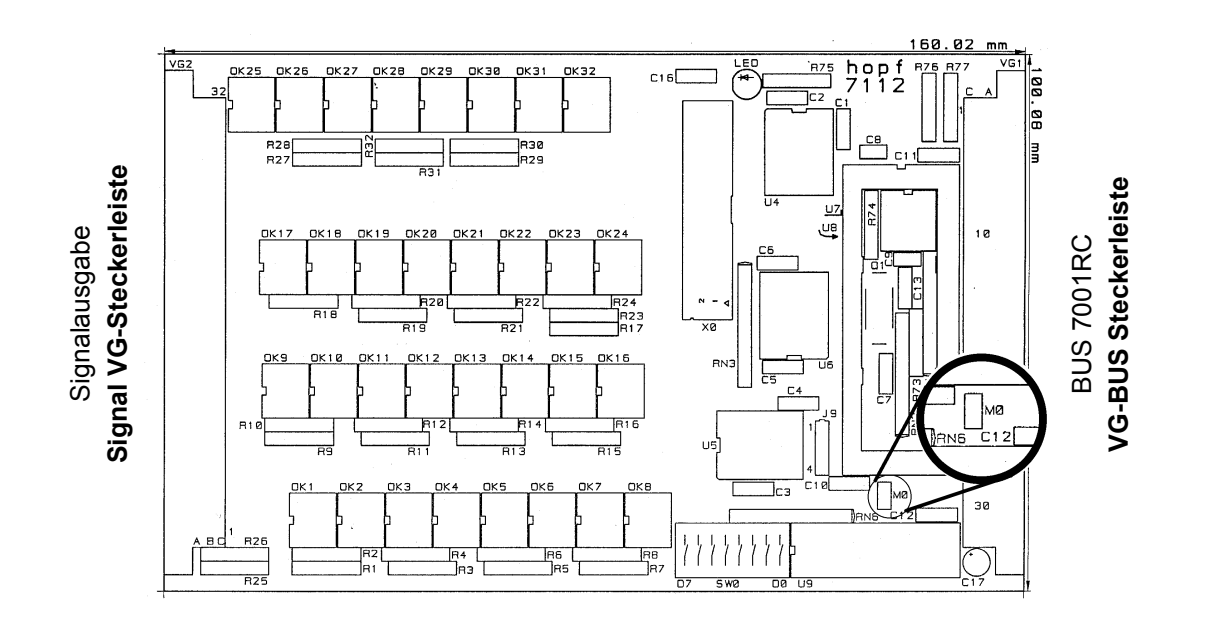

## **1.1.3 Frontblendenelemente**

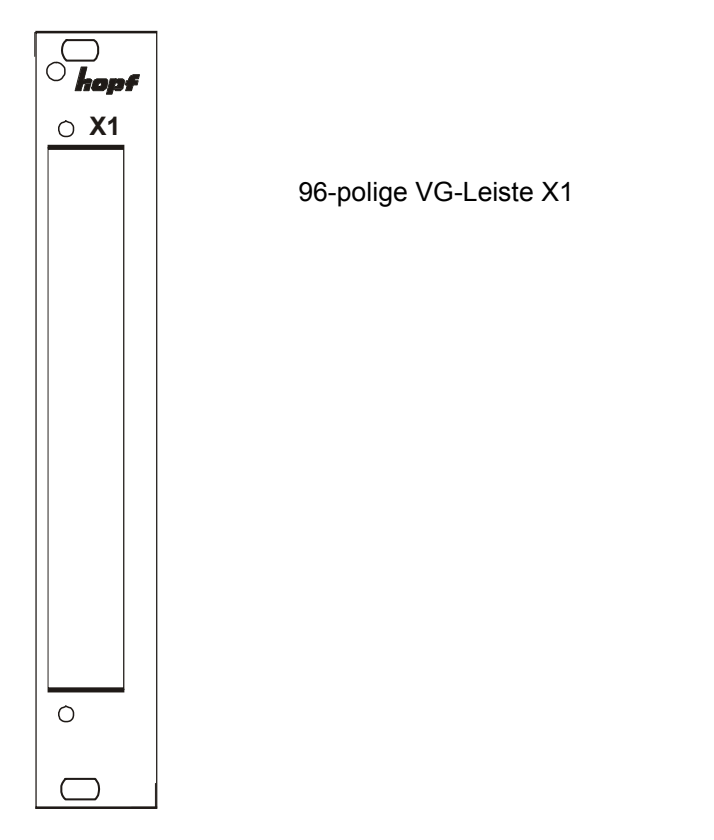

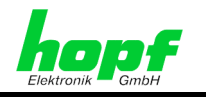

### **1.1.3.1 Kontaktbelegung der 96-poligen Signal VG-Leiste in der Frontblende**

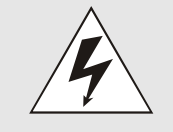

Die Karte 7113RC darf unter keinen Umständen mit der Signal VG-Steckerleiste in das System 7001RC geschoben werden. Bei Nichtbeachtung können sowohl die Karte 7113RC als auch das System 7001RC beschädigt werden.

**Kontakt:** 

E = Emitter des Ausgangstransistors

C = Kollektor des Ausgangstransistors

OA = Anode der Eingangsdiode

OK = Kathode der Eingangsdiode

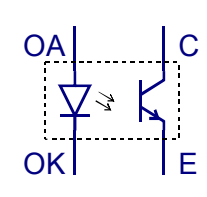

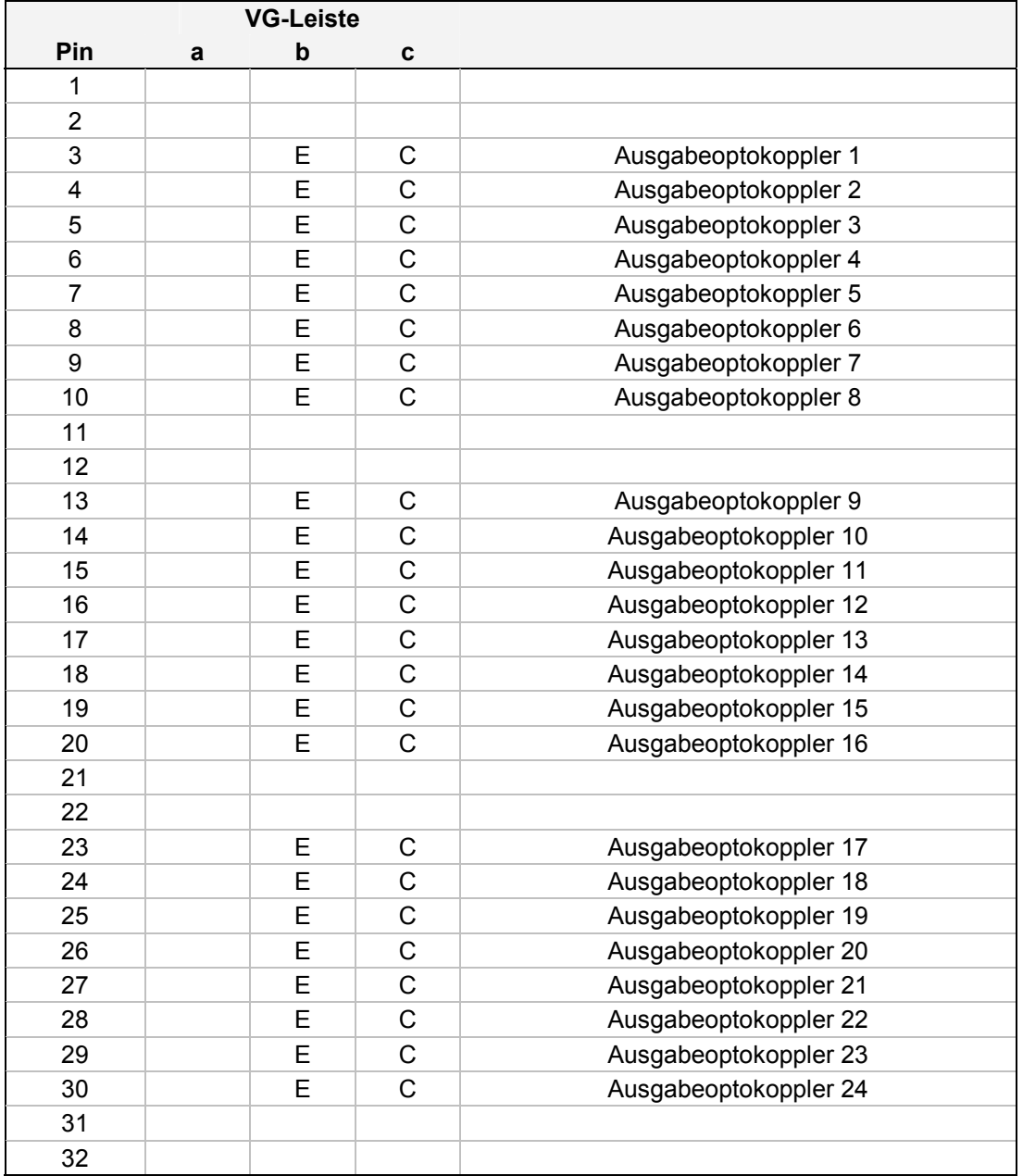

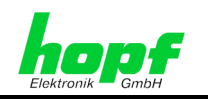

#### **1.1.3.2 Beispielbeschaltung der Optokopplerkarte 7113RC**

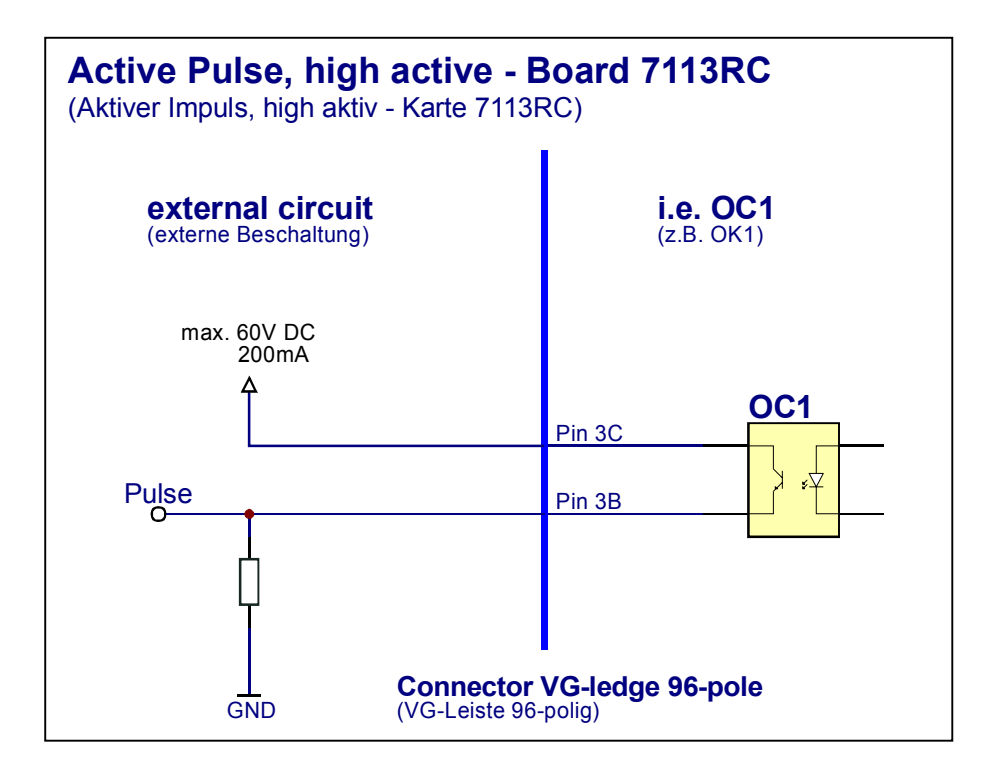

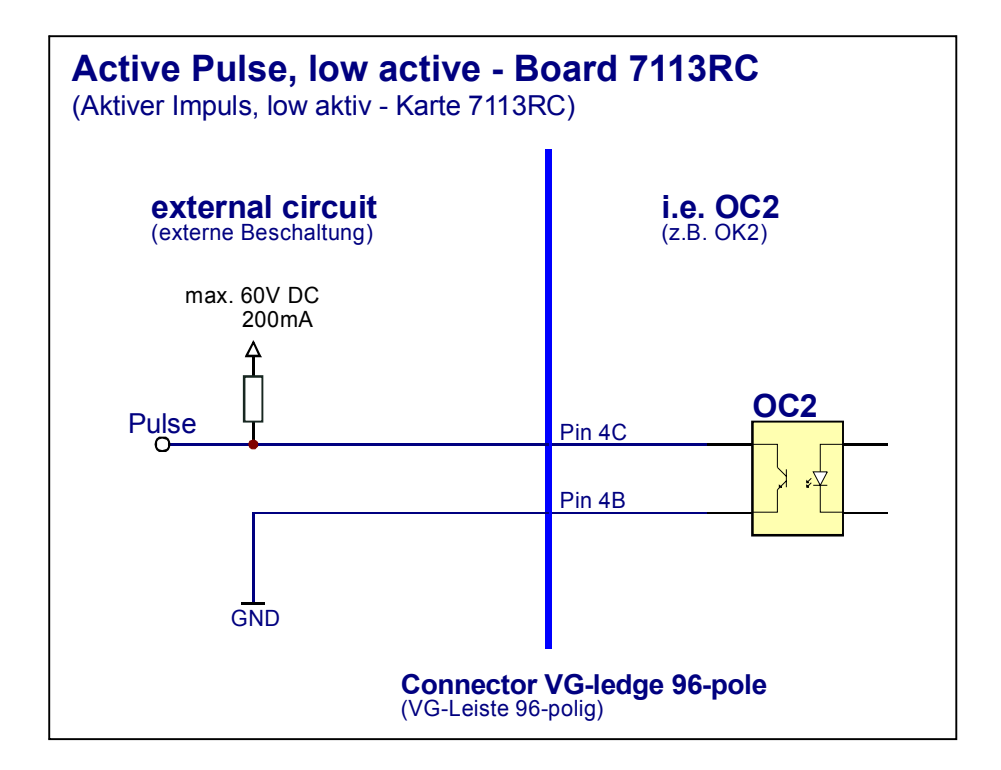

7113RC/7122RC Optokoppler-/Relaiskarte - V03.00 11 / 28

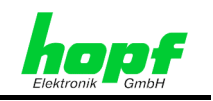

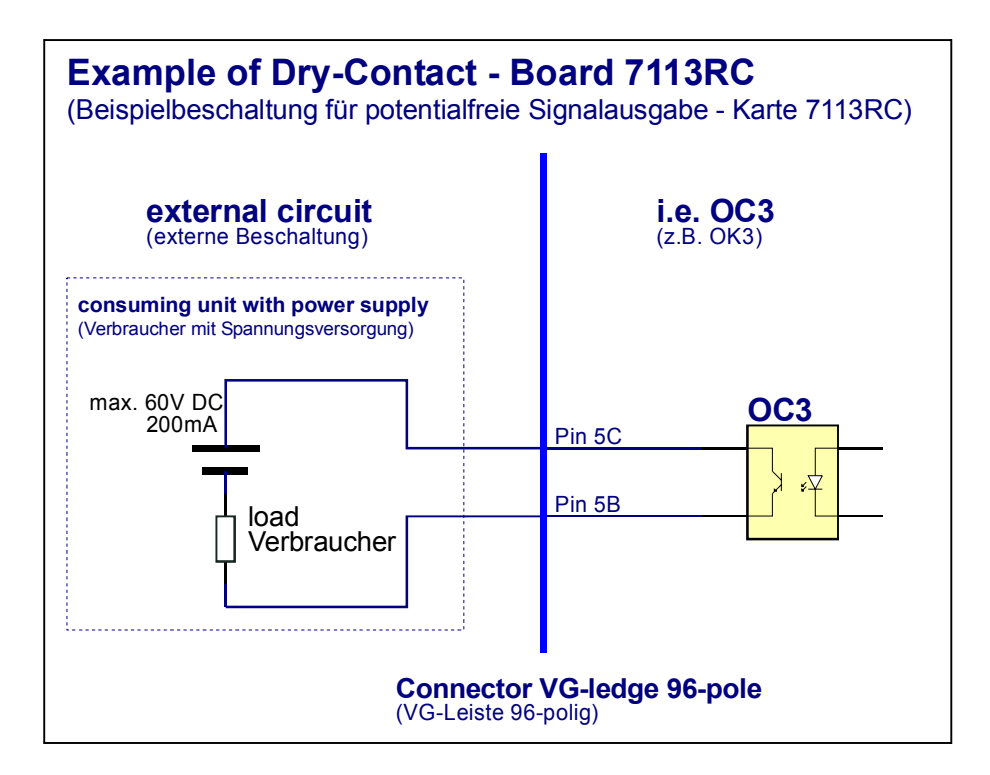

 $\mathcal{L}^{\text{max}}$  $\mathcal{L}^{\pm}$  $\mathcal{L}^{\pm}$ 

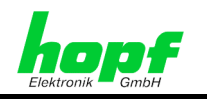

# **1.1.4 VG-Bus Steckerleiste 64-polig (DIN 41612)**

Diese VG-Steckerleiste dient zur Verbindung der Karte 7113RC an den Bus des Systems 7001RC.

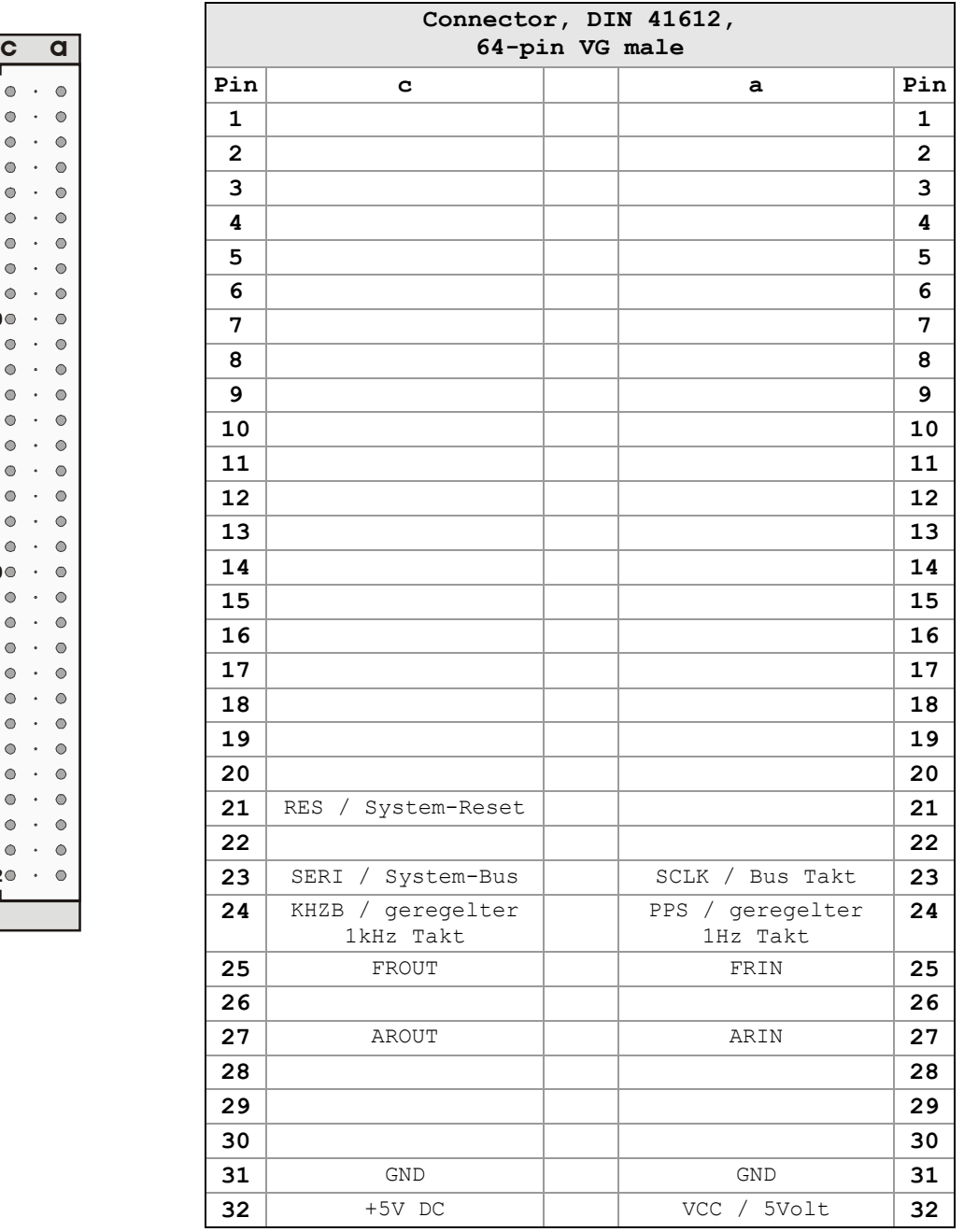

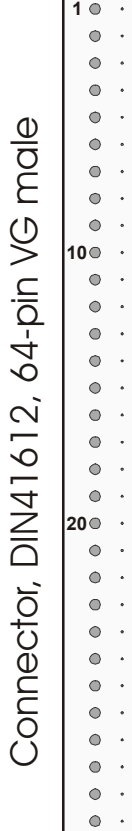

**32**

 $\mathcal{L}^{\pm}$ 

 $\mathcal{L}^{(1)}$ 

 $\mathcal{L}^{\pm}$ 

 $\mathcal{L}^{\mathcal{L}}$ 

 $\mathbf{r}$ 

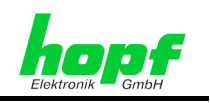

# **1.2 Relaiskarte 7122RC**

#### **1.2.1 Funktionen**

Die Relaiskarte 7122RC verfügt über 24 Relaisausgänge, über die potentialfreie Statusinformationen oder Impulse ausgegeben werden können. Jeder Ausgang lässt sich individuell parametrieren.

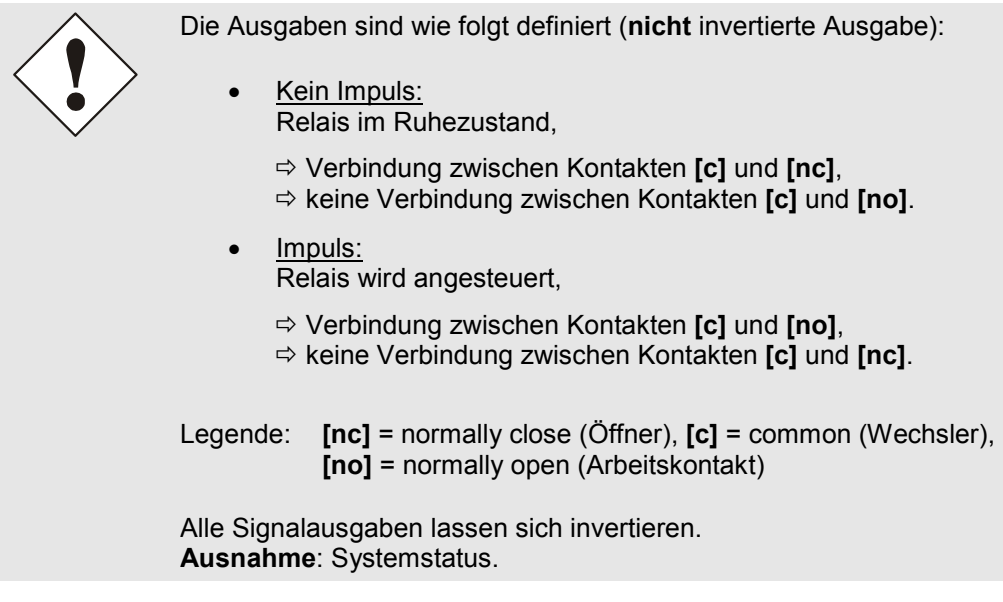

Es sind folgende Signaleinstellungen möglich:

• **keine Ausgabe** 

#### • **Sekundenimpuls**

mit einer Impulslänge von 1-9 x 10 ms, 100 ms oder 1000 ms, Zyklus alle 1, 2, 3, 4, 5, 6, 10, 12, 15, 20 oder 30 Sekunden

- **Minutenimpuls** mit einer Impulslänge von 1-9 x 10 ms, 100 ms oder 1000 ms, Zyklus alle 1, 2, 3, 4, 5, 6, 10, 12, 15, 20 oder 30 Minuten
- **Stundenimpuls** mit einer Impulslänge von 1-9 x 10 ms, 100 ms oder 1000 ms, Zyklus alle 1, 2, 3, 4, 5, 8, 12 oder 24 Stunden
- **DCF77-Takt**  mit 200 ms und 100 ms Impulslänge
- **Systemstatus**  (Power ON)
- **Funkempfang**
- **ERROR-Ausgaben**  Major-Error, Minor-Error, Non-Masked-Error, Line Error, System Error

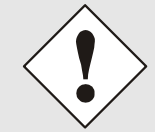

Um die Lebensdauer der Relais nicht zu beeinträchtigen, sollten keine Impulse im einstelligen Sekundenbereich oder DCF77 Takt Impulse eingestellt werden.

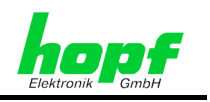

# **1.2.2 Kartenlayout**

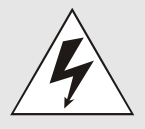

Beim Einsetzen der Karte 7122RC in das System 7001RC ist unbedingt darauf zu achten, dass die Karte mit der richtigen VG-Leiste in das System geschoben wird. Bei Nichtbeachtung können sowohl die Karte 7122RC als auch das System 7001RC beschädigt werden.

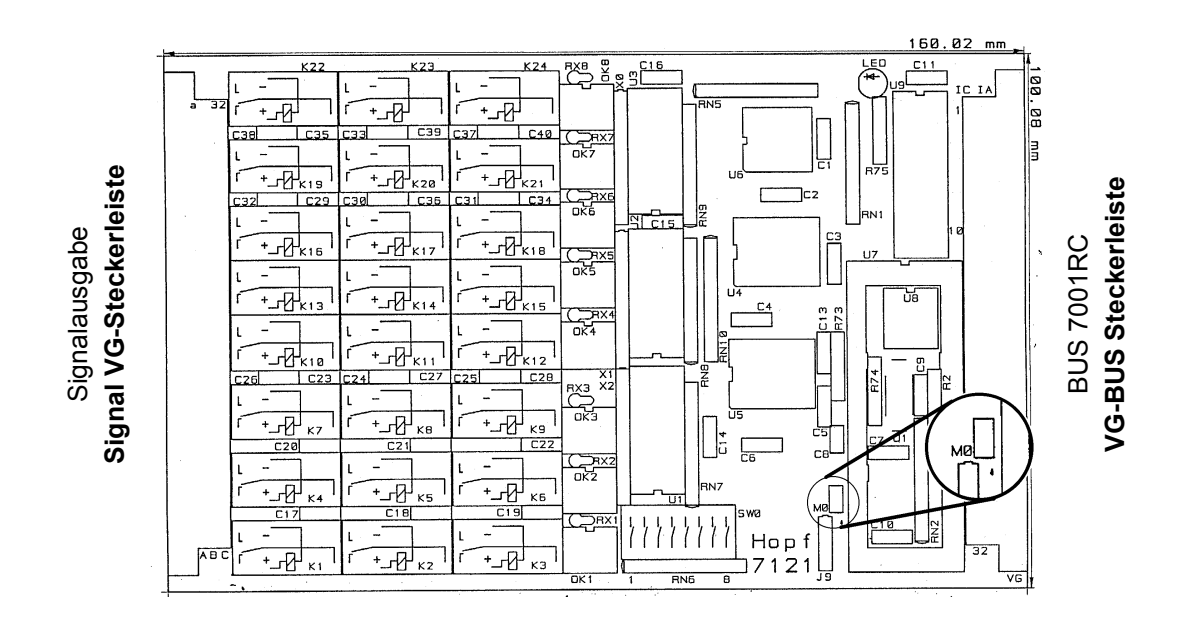

# **1.2.3 Frontblendenelemente**

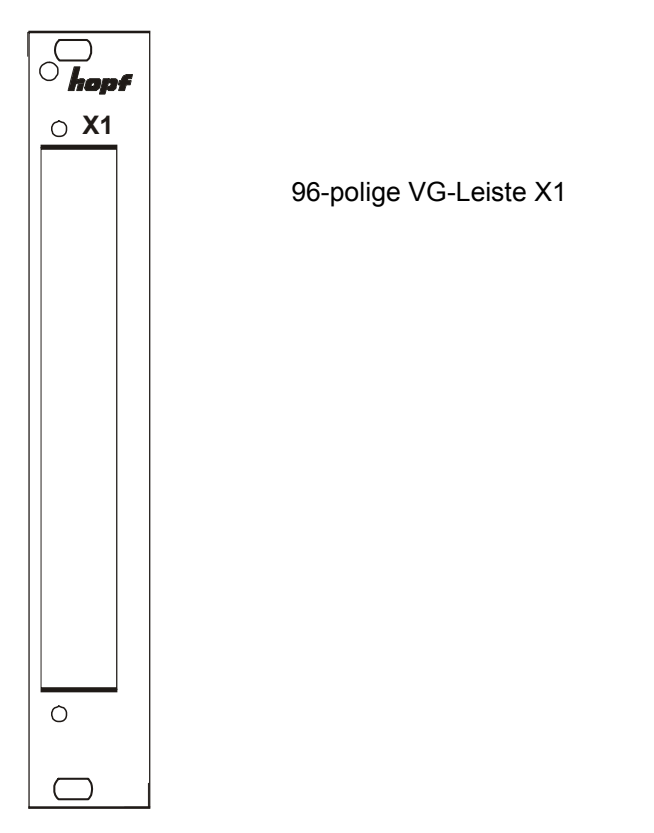

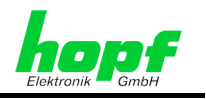

#### **1.2.3.1 Kontaktbelegung der 96-poligen Signal VG-Leiste in der Frontblende**

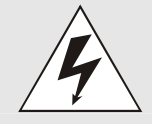

Die Karte 7122RC darf unter keinen Umständen mit der Signal VG-Steckerleiste in das System 7001RC geschoben werden. Bei Nichtbeachtung können sowohl die Karte 7122RC als auch das System 7001RC beschädigt werden.

**Kontakt:** 

a Reihe = Arbeitskontakt (normally open - no)

b Reihe = Wechsler (common - c)

c Reihe = Ruhekontakt, Öffner (normally close - nc)

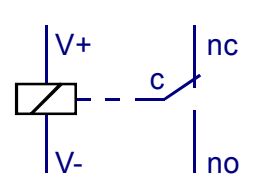

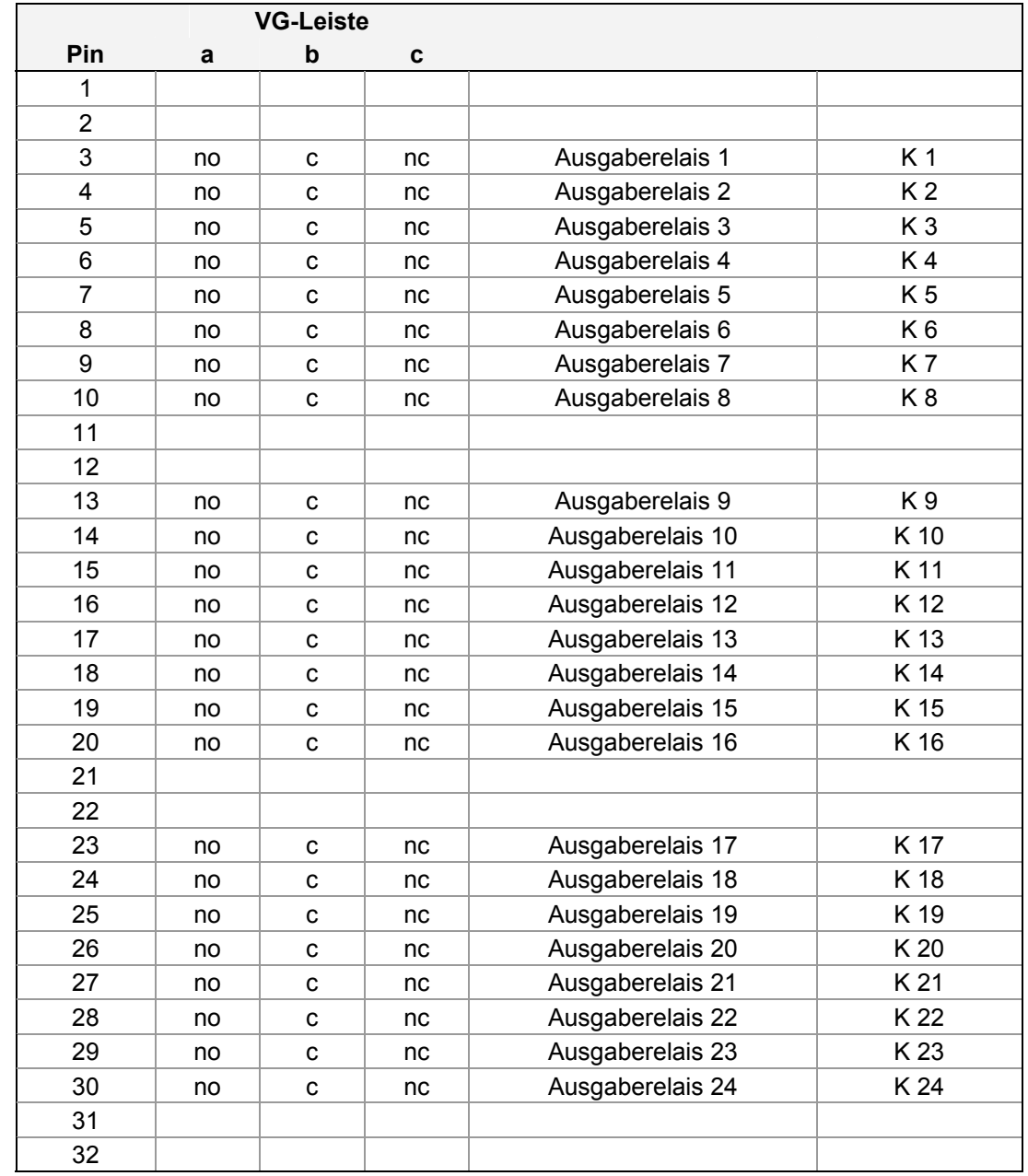

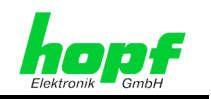

#### **1.2.3.2 Beispielbeschaltung der Relaiskarte 7122RC**

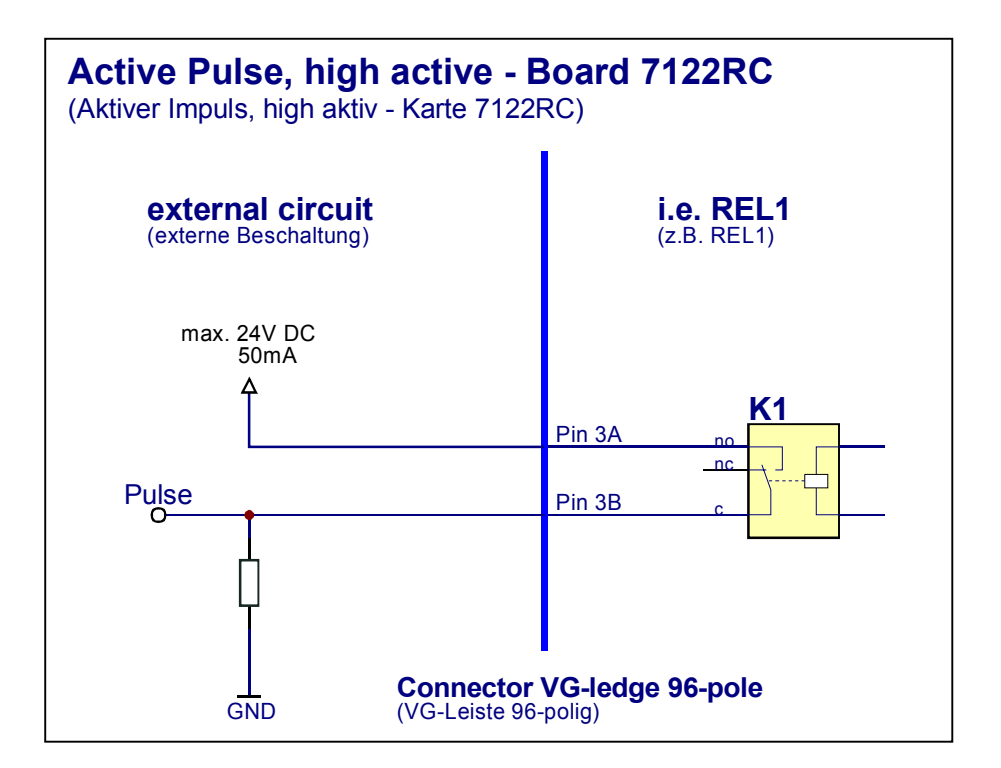

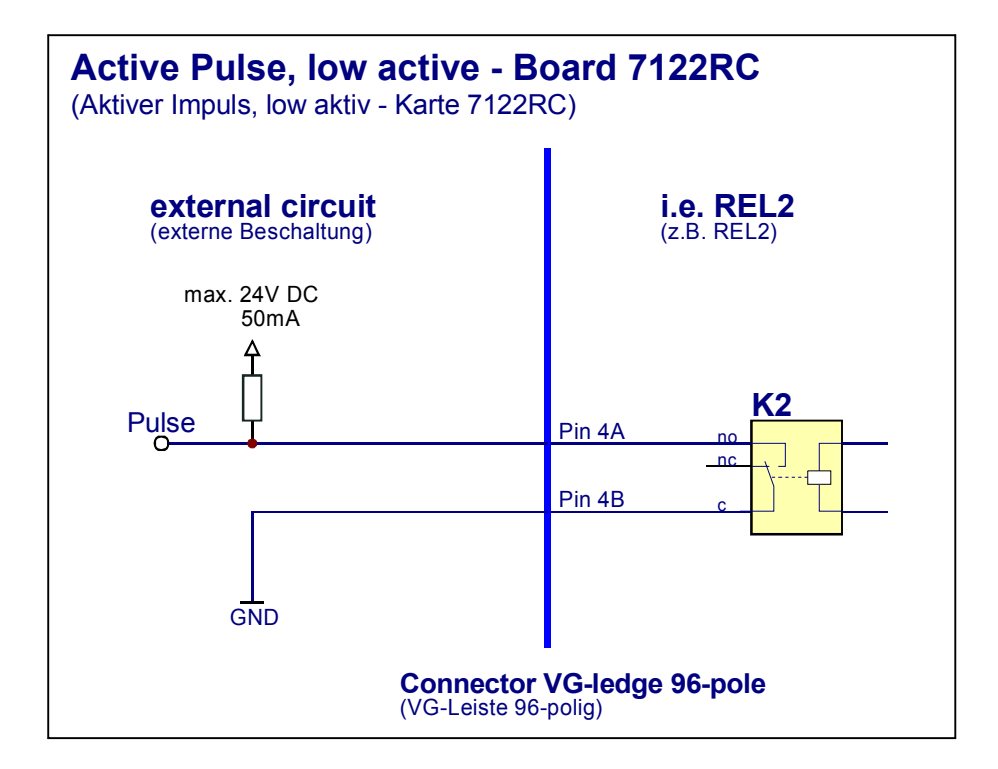

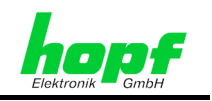

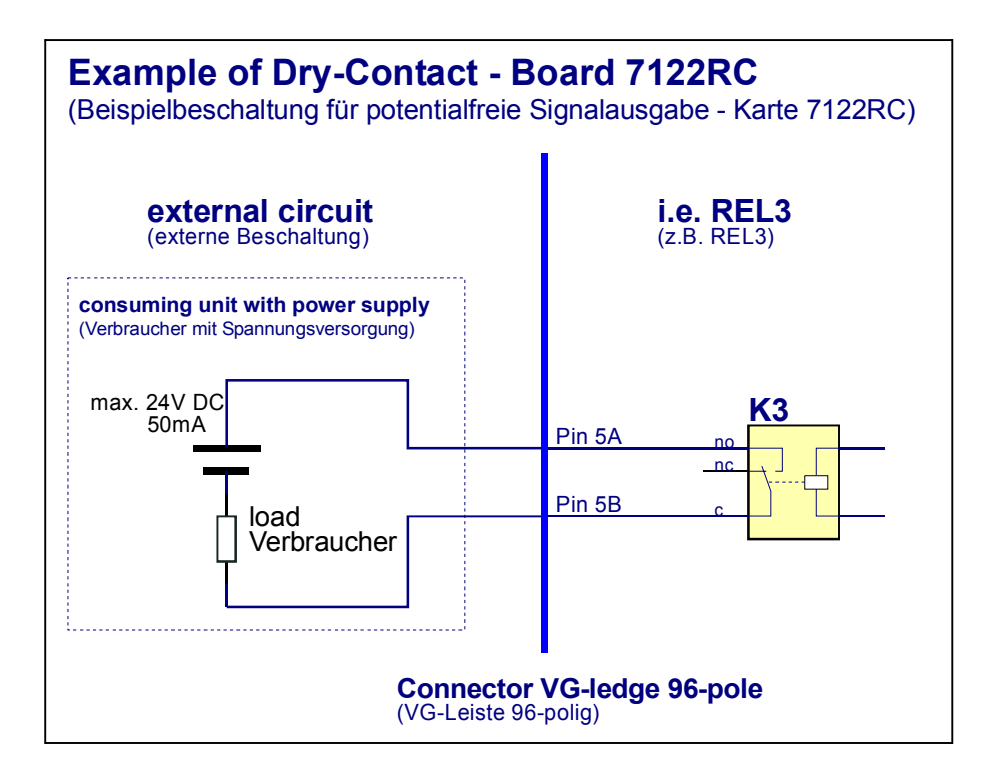

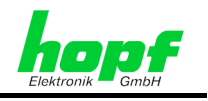

# **1.2.4 VG-Steckerleiste 64-polig (DIN 41612)**

Diese VG-Steckerleiste dient zur Verbindung der Karte 7122RC an den Bus des Systems 7001RC.

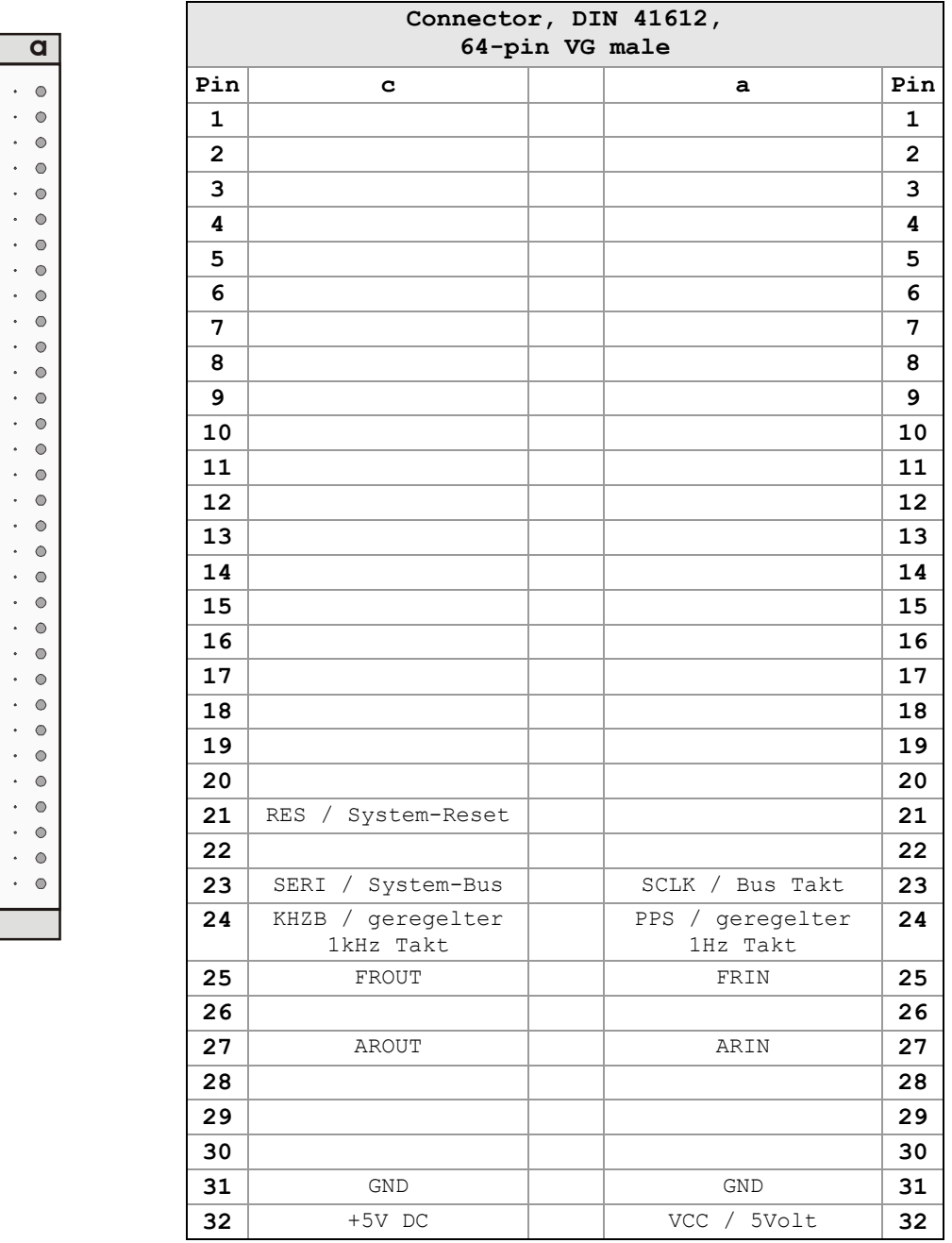

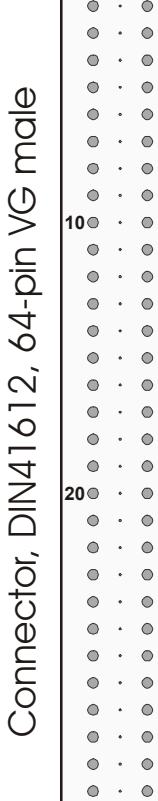

**1**<br>1 0

 $\bar{\mathcal{A}}$ 

 $\hat{\mathcal{A}}$ 

 $\epsilon$ 

 $\cdot$  0

**32**

7113RC/7122RC Optokoppler-/Relaiskarte - V03.00 19 / 28

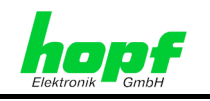

# **2 Implementieren der Karte 7113RC/7122RC im System 7001RC**

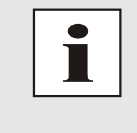

In diesem Kapitel wird das Implementieren einer zusätzlichen RC-Funktionskarte in das 7001RC System beschrieben. Bei einem neu ausgelieferten System 7001RC sind in der Regel schon alle Systemkarten implementiert und mit den *hopf* Default-Einstellung vorkonfiguriert.

Alle RC-Funktionskarten werden vom System 7001RC aus individuell parametriert.

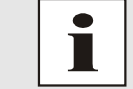

Jede RC-Funktionskarte wird über den Kartentyp und eine zugewiesene Kartennummer (1-31) eindeutig identifiziert

Zur Implementierung sind die folgenden Schritte erforderlich:

- Ermittlung der verfügbaren Kartennummern,
- Einstellen der Kartennummer mit DIP-Switch SW0 auf der RC-Funktionskarte 7113RC/7122RC,
- Einsetzen der RC-Funktionskarte 7113RC/7122RC in das System 7001RC,
- Parametrierung der RC-Funktionskarte 7113RC/7122RC,
- Aktivieren der RC-Funktionskarte 7113RC/7122RC über das System 7001RC.

# **2.1 Ermittlung der verfügbaren Kartennummern**

Die bislang vergebenen Kartennummern können über das Menü **SHOW ALL ADDED SYSTEM-BOARDS** angezeigt werden. Die nicht für diesen RC-Funktionskartentyp aufgelisteten Kartennummern stehen für die neue RC-Funktionskarte 7113RC/7122RC zur Verfügung.

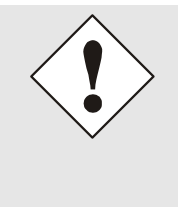

Hardwaremäßig vorhandene, aber über das Systemmenü noch nicht aktivierte Karten werden im **SHOW ALL ADDED SYSTEM-BOARDS** Menü **nicht** aufgelistet.

Diese Karten müssen zur Ermittlung der eingestellten Kartennummer aus dem System gezogen werden, um die eingestellte Kartennummer anhand der DIP-Schalterstellung zu ermitteln.

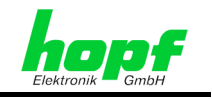

# **2.2 Einstellen der Kartennummer**

Für die eindeutige Identifizierung der Karte im 7001RC-System ist die Kartennummer über die DIP-Schalterbank SW0 festzulegen. Die Kartennummer wird als Hex-Code an SW0 eingestellt. Schalter 8 ist hierbei das niederwertigste und Schalter 1 das höchstwertigste Bit. Für die Schalterbezeichnung 1-8 gilt der Aufdruck auf dem DIP-Schaltergehäuse. Es sind Kartennummern von 1 bis 31 einstellbar, Kartennummern außerhalb dieses Bereiches werden vom System 7001RC nicht erkannt.

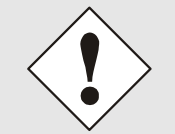

Es dürfen unter keinen Umständen zwei Karten gleichen Typs mit derselben Kartennummer in ein System 7001RC eingebunden werden. Dies führt zu Fehlverhalten dieser beiden Karten!

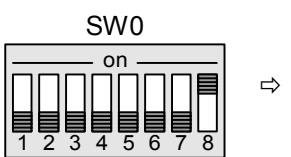

Ö **Karte 01**

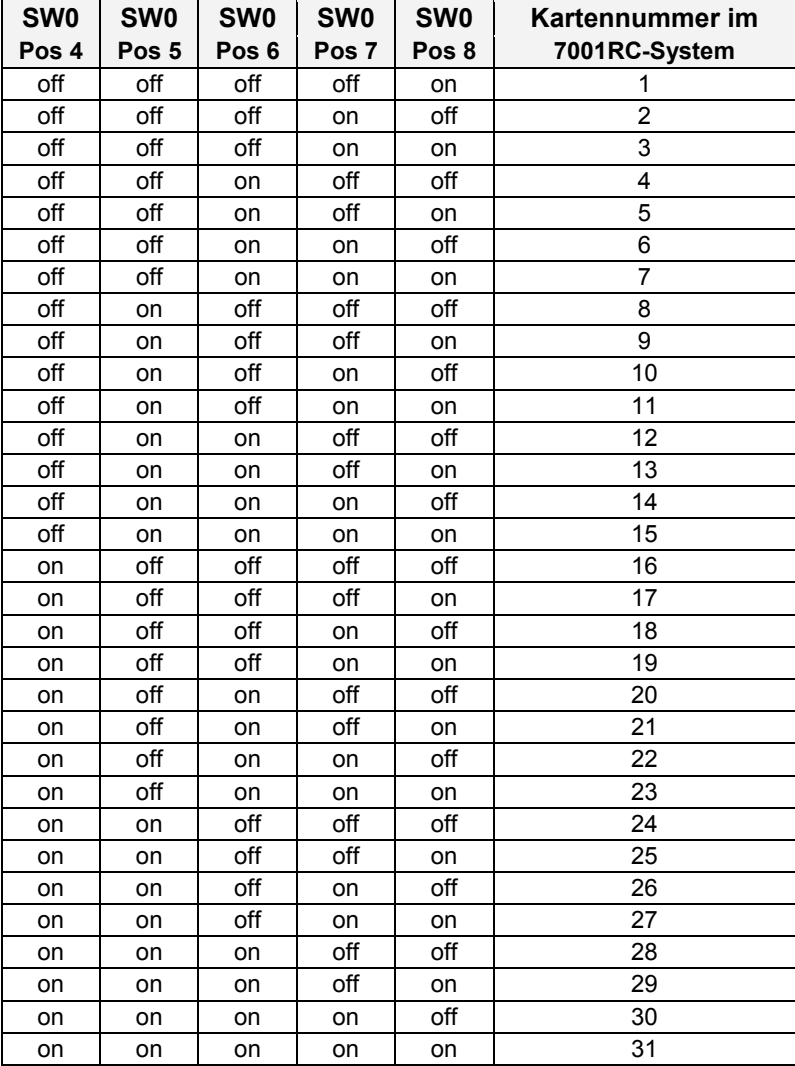

7113RC/7122RC Optokoppler-/Relaiskarte - V03.00 21 / 28

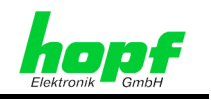

# **2.3 Einsetzen einer neuen Karte 7113RC/7122RC in das System 7001RC**

Voraussetzung für das Einsetzen einer neuen Karte 7113RC/7122RC ist ein freier "Extension Slot" (Steckplatz mit Kartenführungsschienen und einer in den Systembus eingesetzten VG-Leiste) mit einer Breite von 4TE. Dieser ist der mitgelieferten Aufbauzeichnung zu entnehmen.

Wenn kein freier "Extension Slot" vorhanden ist, so kann dieser in der Regel nachgerüstet werden. Hierzu ist Kontakt mit der Firma *hopf* Elektronik GmbH aufzunehmen.

Weitergehende Informationen zum Einsetzen neuer RC-Funktionskarten sind der technischen Beschreibung des 7001RC Systems zu entnehmen.

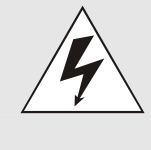

Die Karte 7113RC/7122RC besitzt zwei VG-Leisten. Es ist unbedingt darauf zu achten, dass die Karte mit der richtigen VG-Leiste in das System 7001RC gesteckt wird, da ansonsten die Karte und das System 7001RC beschädigt werden. Siehe *Kapitel 1.1.2 Kartenlayout* (für Karte 7113RC) und *Kapitel 1.1.2 Kartenlayout* (für Karte 7122RC).

# **2.4 Parametrieren / Aktivieren der Karte 7113RC/7122RC im System 7001RC**

Folgende Schritte sind zum Aktivieren der Karte notwendig:

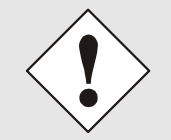

Zur Vermeidung von unerwünschtem Ausgabeverhalten der RC-Funktionskarte 7113RC/7122RC wird sie erst parametriert und anschließend aktiviert indem sie in die Systemüberwachung geschaltet wird.

- Im **BOARD-SETUP** Menü, Unterpunkt **ADD SYSTEM-BOARDS Y/N**, die neu eingesetzte RC-Funktionskarte 7113RC/7122RC anmelden.
- Im **BOARD-SETUP** Menü, Unterpunkt **SET SYSTEM BOARDS PARAMETER** die RC-Funktionskarte 7113RC/7122RC parametrieren (siehe *Kapitel 3 Administration der Karte 7113RC/7122RC*).
- Im **BOARD-SETUP** Menü, Unterpunkt **SET SYSTEM BOARDS TO MONITORING-MODE OR IDLE-MODE Y/N** die neu implementierte RC-Funktionskarte 7113RC/7122RC in die Systemüberwachung einbinden.

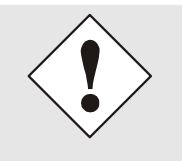

#### Die Menüs:

- **ADD SYSTEM-BOARDS Y/N** und
- **SET SYSTEM BOARDS TO MONITORING-MODE OR IDLE-MODE Y/N**

sind der technischen Beschreibung des 7001RC-Systems zu entnehmen.

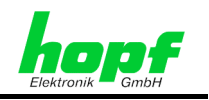

# **3 Administration der Karte 7113RC/7122RC**

Als Grundlage für die Konfiguration gilt die Systembeschreibung des Basissystems 7001RC. Nachfolgend wird nur auf die Eingabe dieser Werte eingegangen, die sich unter dem Menüpunkt **BOARD-SETUP:4** befinden. Als Beispiel wird die Konfiguration der Karte 7113RC gezeigt, die Bedienung der Karte 7122RC ist identisch. In den Anzeigebildern wird das englische Anzeigeformat wiedergegeben.

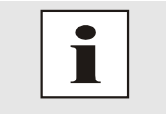

Alle Parameter lassen sich auch im System 7001RC mit der zugehörigen *hopf* 7001RC Remotesoftware aktivieren (siehe technische Beschreibung *hopf* 7001RC Remotesoftware).

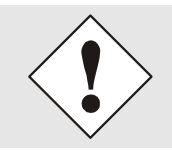

Damit das System 7001RC die neu konfigurierten Parameter übernimmt, ist das Menü **SET SYSTEM-BOARDS PARAMETER** vollständig mit Taste  **ENT** abzuschließen.

# **3.1 Eingabefunktionen für Karte 7113RC/7122RC über das BOARD-SETUP-Menü**

Die Eingabe- bzw. Anzeigefunktionen der Kartenparameter werden im Menüpunkt **BOARD-SETUP:4** aufgerufen.

Mit Taste **ENT**  $\Rightarrow$  Hauptmenu Mit Taste 4 **Deta**  $\Rightarrow$  Board-Setup Mit Taste **N**  $\Rightarrow$  blättern bis Menüpunkt:

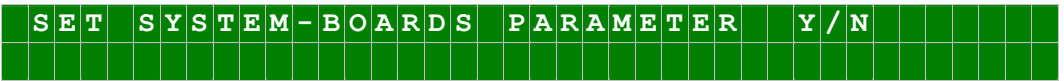

Mit Taste **Y** selektieren.

Mit Taste **N** zu parametrierende RC-Funktionskarte suchen und mit Taste **Y** selektieren.

Beispielbild:

**P A R A M E T E R B O A R D 0 3 O F 2 5 7 1 1 3 N O . : 0 1**   $S|T|A|T|U|S| : |M|/|-|I| - |B|O|A|R|D|N|A|M|E| : |N|P|U|L|S|E|O|U|T|" |I|S|E|T| > Y/|N|$ 

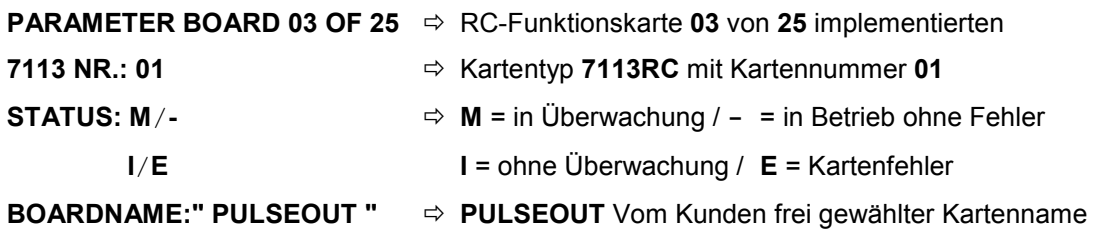

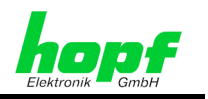

# **3.1.1 Menüsteuerung der RC-Funktionskarte 7113RC/7122RC**

In dem folgenden Menü sind die einzelnen Optokopplerausgänge für die Karte 7113RC bzw. die Relaisausgänge für die Karte 7122RC einzustellen.

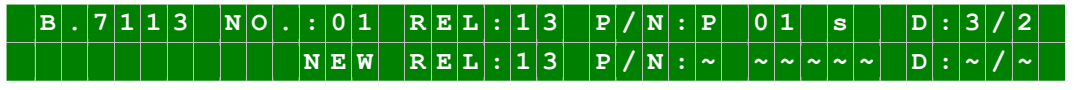

In der oberen Zeile wird die aktuelle Einstellung des Ausganges angezeigt:

- **Board 7113RC** mit Kartennummer **01**
- **REL:13**  $\Rightarrow$  angezeigter Ausgang 13
- **P/N: P**  $\Rightarrow$  Nicht invertiert
- **01 s**  $\Rightarrow$  Zykluszeit: Sekündlicher Impuls
- **D:3/2**  $\Rightarrow$  Impulslänge 3x10<sup>2</sup> ms = 300ms

Das Menü wird wie folgt gesteuert:

- Taste **ENT** selektiert den einzustellenden Optokoppler/Relaisausgang
- Tasten  $\boxed{P}$  oder  $\boxed{N}$  wählen aus, ob die Ausgabe invertiert (N) oder nicht invertiert (P) erfolgen soll
- Tasten **U** und **D** wählen den auszugebenen Mode (Impuls/Status) aus
- Taste **BR** bricht die Eingabe ohne Speichern ab
- Das Menü erfordert eine vollständige Eingabe und ist mit **ENT** abzuschließen.

Bei einer unplausiblen bzw. falschen Eingabe wird eine Fehlermeldung ausgegeben und die Eingabe kann erneut erfolgen. Die falschen Werte werden nicht gespeichert.

# **3.1.2 Auswahl des Optokoppler- / Relaisausgangs**

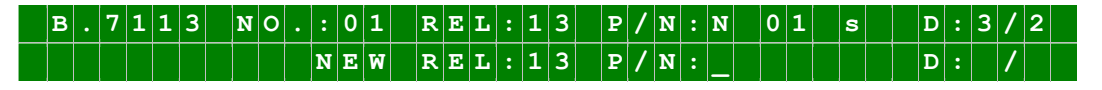

Mit der Taste **ENT** werden die Optokoppler- / Relaisausgänge der Reihe nach von 01 bis 24 angezeigt bzw. zur Eingabe ausgewählt. Erscheint der einzustellende Optokoppler- / Relaisausgang, so wird die Eingabe mit der Einstellung der Invertierung der Signalausgabe begonnen (siehe *Kapitel 3.1.3 Invertierung der Signalausgabe*).

# **3.1.3 Invertierung der Signalausgabe**

Mit den Tasten **P** (= positiv) und **N** (= negativ) wird die Invertierung der Signalausgänge eingestellt. Taste **P** stellt eine nicht invertierte Signalausgabe ein. Taste  **N** invertiert die Signalausgabe. Definition der Zustände der Signalausgänge für **nicht** invertierte Ausgabe siehe *Kapitel 1.1.1 Funktionen* (Optokopplerkarte 7113RC) und *1.2.1 Funktionen* (Relaiskarte 7122RC).

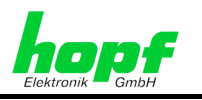

# **3.1.4 Auswahl der Impuls- / Status-Ausgabe**

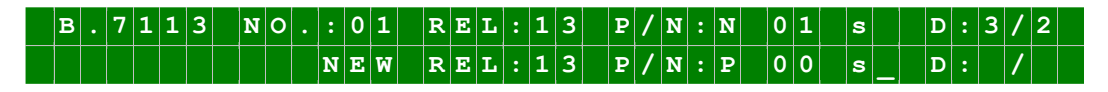

Mit Taste **U** für up und **D** für down erfolgt die Auswahl der Impulsausgabe beginnend mit 00 (= keine Ausgabe). Die in der nachstehenden Tabelle aufgeführten Impulsausgaben werden nacheinander aufgelistet:

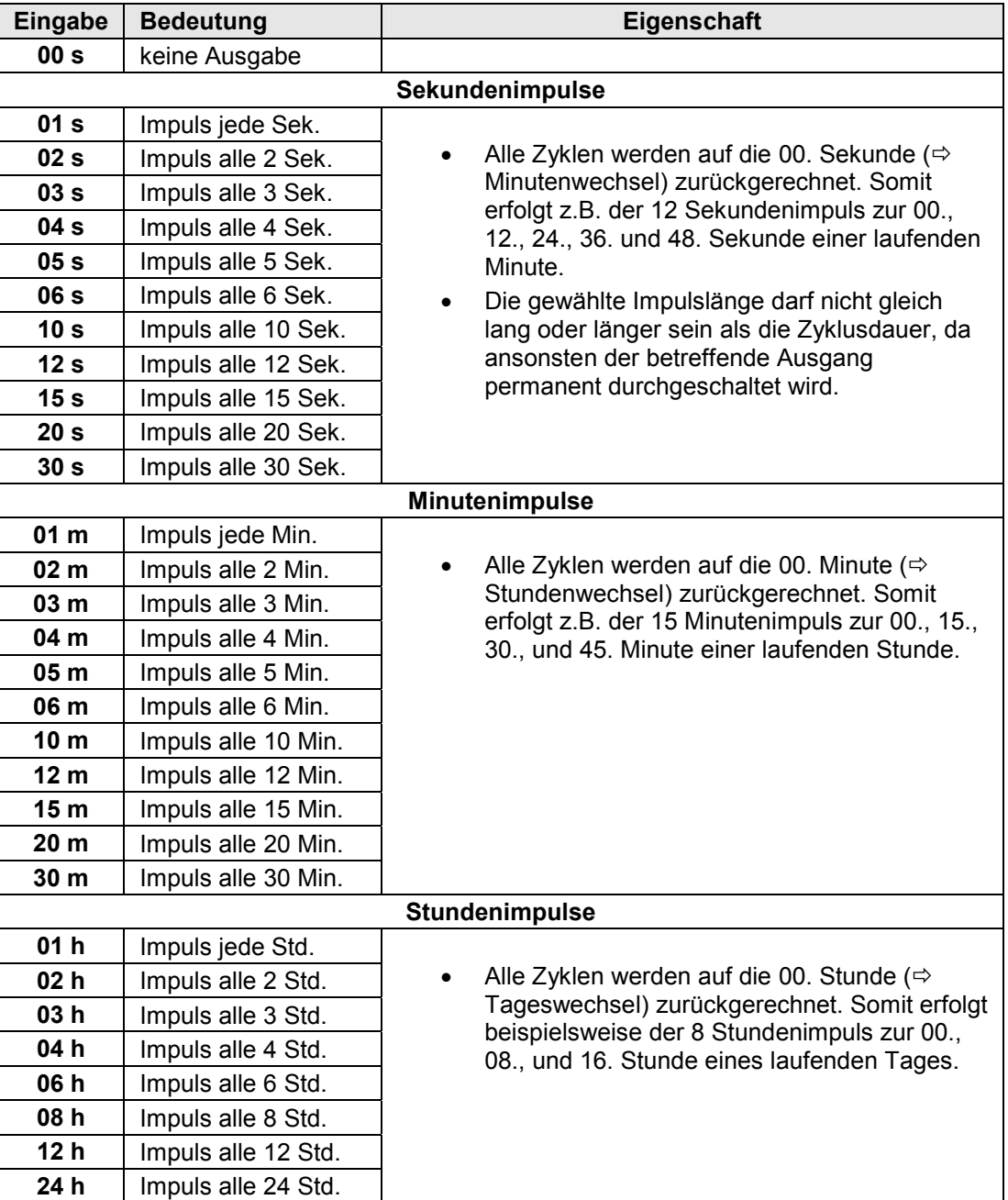

7113RC/7122RC Optokoppler-/Relaiskarte - V03.00 25 / 28

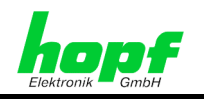

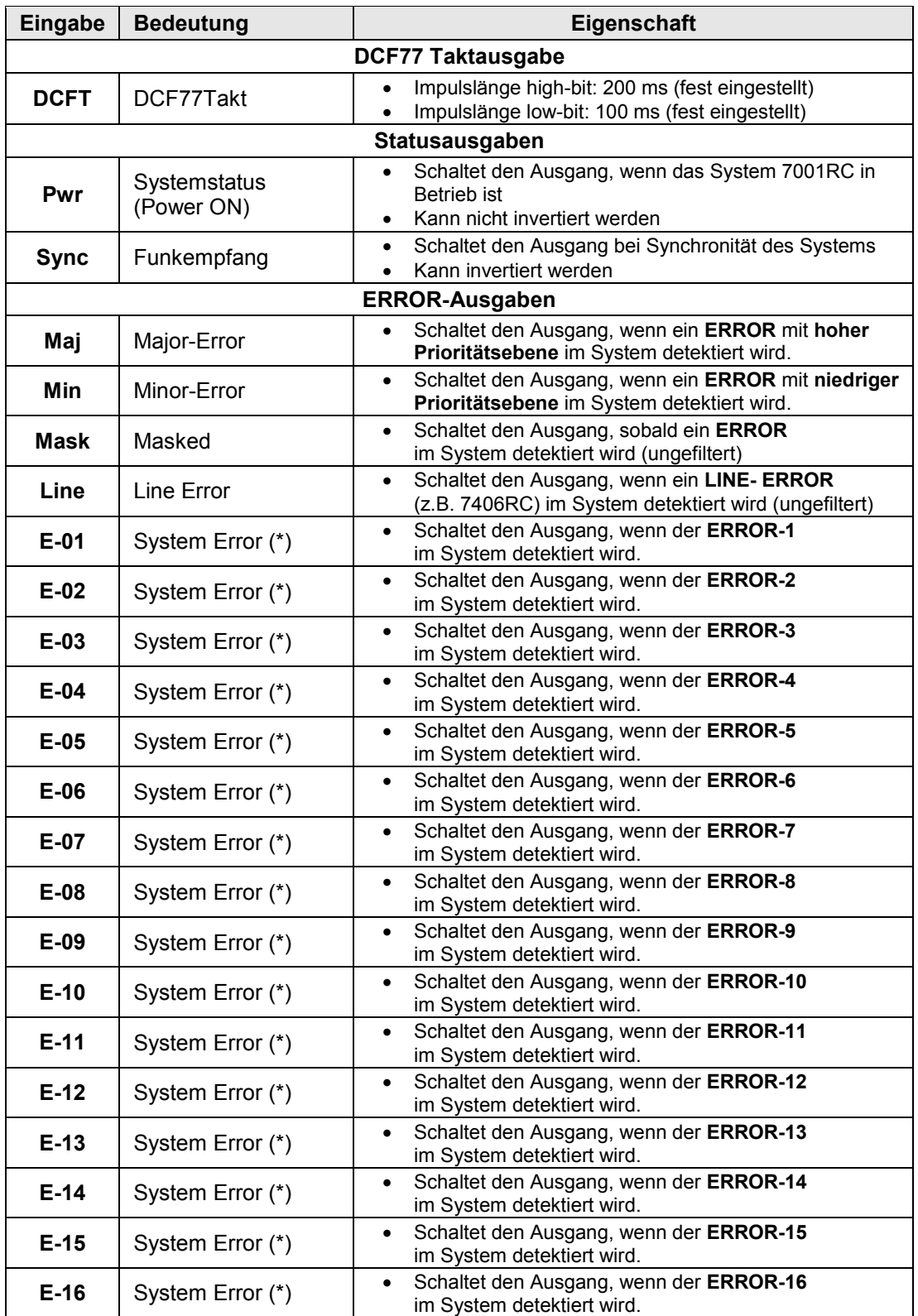

(\*) siehe Beschreibung 7001RC-7020 im Kapitel "Errormeldungen - Bedeutung"

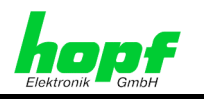

# **3.1.5 Einstellung der Impulslänge**

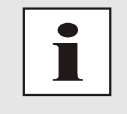

Bei Auswahl der DCF77 Taktausgabe, Statusausgaben oder ERROR-Ausgaben sind ebenfalls Werte für eine Impulslänge einzugeben. Diese Eingabe wird bei der Statusausgabe nicht berücksichtigt, sie dient lediglich zur Vervollständigung der Eingabe.

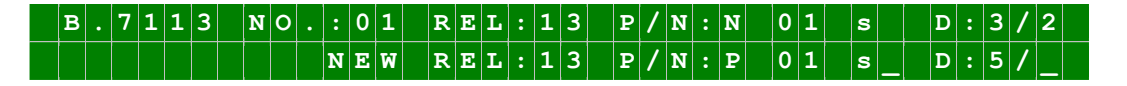

Die Impulslänge wird nach dem Buchstaben **D:** definiert. Die erste einzugebende Ziffer (1 bis 9) gibt den Multiplikator an, die zweite Ziffer (1 bis 3) den Exponenten. Die Basis für den Exponenten ist immer 10ms. In dem gezeigten Beispiel sind aktuell (obere Zeile)  $3 \cdot 10^{2}$  ms = 300 ms eingestellt.

# **3.2 Beispieleingabe**

Gewünscht wird eine sekündliche, nicht invertierte Impulsausgabe von jeweils 50ms Länge an Optokopplerausgang Nr. 13.

Nachdem wie in *Kapitel 3.1 Eingabefunktionen für Karte 7113RC/7122RC über das BOARD-SETUP-Menü* beschrieben die einzustellende Karte 7113RC ausgewählt wurde, wird die Taste **ENT** sooft gedrückt, bis in der Anzeige hinter **REL:** die **13** angezeigt wird.

Anschließend wird zur Einstellung einer nicht invertierten Ausgabe die Taste **P** gedrückt.

Der auszugebende Sekunden-Impuls wird danach durch Drücken der Taste **U**  ausgewählt, bis in der Anzeige '**01 s**' erscheint.

Abschließend wird die Impulsdauer eingestellt. Für eine Impulsdauer von 50 ms ergibt sich folgende Eingabe:

50ms Ö **5** • 10**<sup>1</sup>** ms Ö **5** als Multiplikator, **1** als Exponent Ö Eingabe **D: 5 / 1**

Damit lautet die komplette Zeile:

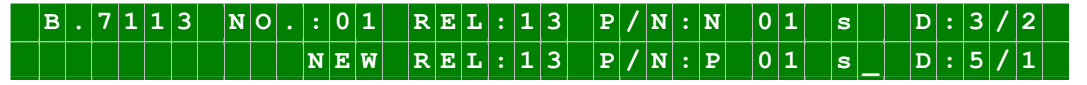

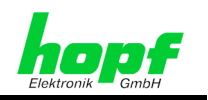

# **4 Technische Daten**

#### **Karte 7113RC**

Stromaufnahme: ca. 200mA

Anzahl der Ausgabeoptokoppler: 24 Schaltleistung der Ausgänge: 60V DC / 200mA MTBF:  $> 300.000$  Stunden

Spannungsversorgung: + 5V DC über Systembus

#### **Karte 7122RC**

Stromaufnahme: ca. 200mA

Anzahl der Ausgaberelais: 24 Schaltleistung der Ausgänge: 24V DC / 200mA Lebensdauer der Relais: min. Schaltspiele 1 x 10<sup>9</sup> Prelizeit: Ca. 0.5 msec. MTBF: 200.000 Stunden,

Spannungsversorgung: + 5V DC über Systembus

10 Mio. Relais-Schaltzyklen

#### **Sonderanfertigungen:**

Hard- und Softwareänderungen sind nach Kundenvorgabe möglich.

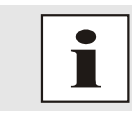

Die Firma *hopf* Elektronik GmbH behält sich jederzeit Änderungen in Hardund Software vor.